CCAvenue Payment Gateway

**webkul.com**[/blog/ccavenue-payment-gateway-magento2/](https://webkul.com/blog/ccavenue-payment-gateway-magento2/)

December 8, 2016

. . . . . . . . . . . . . . .

With the use of CCAvenue Payment Gateway module, admin can allow customers to pay through CCAvenue payment gateway.

With the use of this payment gateway, customers can pay with different types of payment methods like Net Banking, Credit Card, Debit Card, IMPS transfer, etc.

## Features

- Customers can make payment with the use of credit cards.
- Customers can make payment with the use of debit cards.
- Customers can make payment with the use of net banking.
- Customers can make IMPS transfers.

## Module Configuration

After installation of the module login to the admin section and navigate to **Store- >Configuration**.

From here admin can select **Sales-> Payment Methods** to configure the CCAvenue payment method as per the below image.

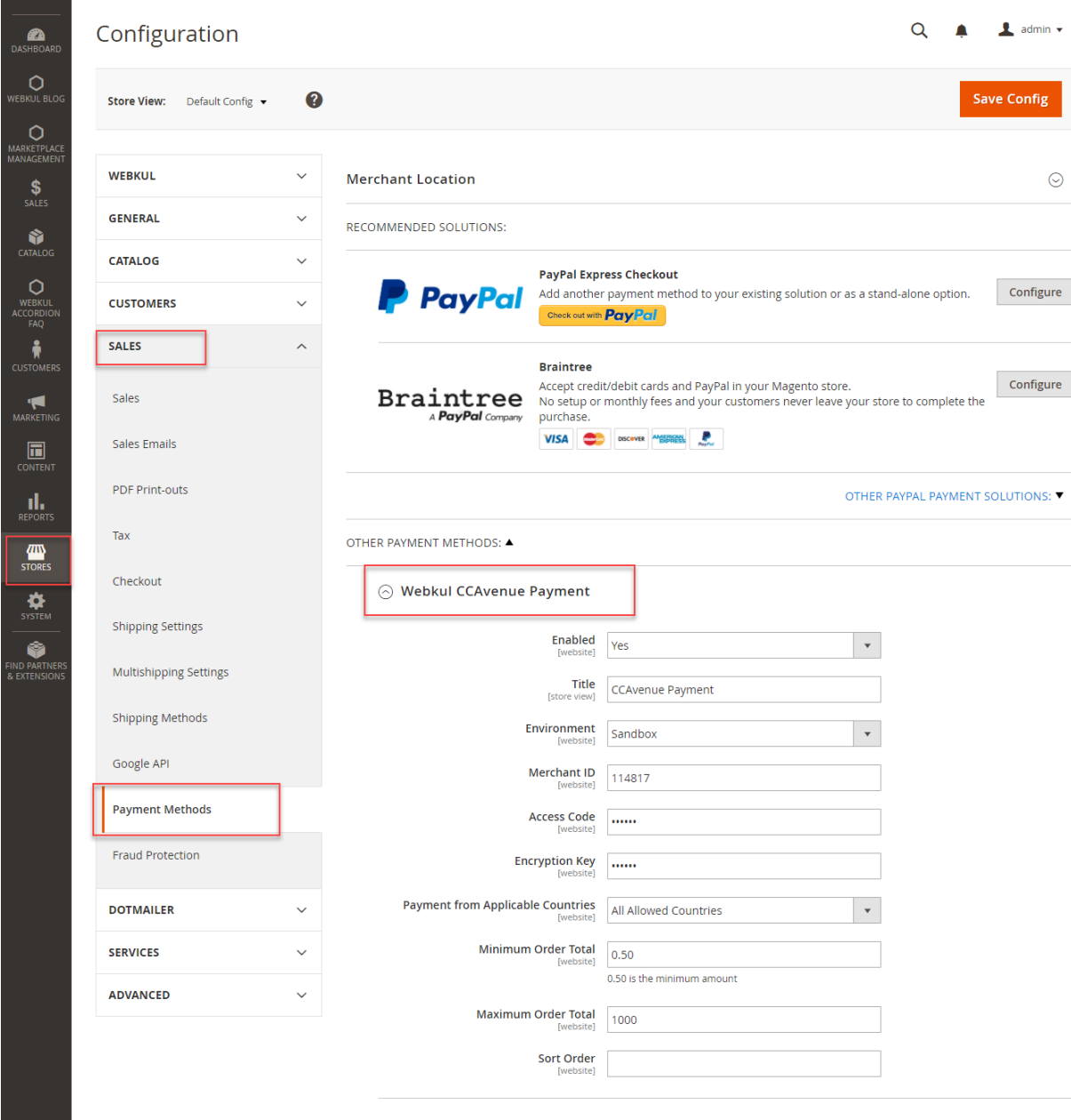

Here, the admin will-

- **Enabled:** enable/disable the payment method.
- **Title:** enter the payment title which will be visible at the front-end.
- **Environment:** set the payment mode as either sandbox or production.
- **Merchant ID:** enter the merchant id of the CC Avenue.
- **Access Code:** enter the access code of CC Avenue.
- **Encryption Key:** enter the encryption key of the CC Avenue.
- **Payment for Applicable Countries:** select the countries for which this payment method will be applicable.
- **Minimum Order Total:** enter the minimum transaction amount above which this payment method will get enabled.
- **Maximum Order Total:** enter the maximum transaction amount above which this payment method will get disabled.
- **Sort Order:** set the sort order of the payment method.

## **How can an admin receive the Merchant ID, Access code, and Encryption Key?**

An admin needs to signup for CCAvenue merchant account by visiting following link [https://login.ccavenue.com/web/registration.do](https://login.ccavenue.com/web/registration.do?command=navigateSchemeForm).

Once the admin has registered and approved as a merchant by CCAvenue they can fetch the merchant ID, access code and encryption key from their account.

## How Customers Can Use CCAvenue Payment Gateway

A customer can log in to their account and add products to their cart. After that, they can process checkout and select the CCAvenue payment method as a payment method.

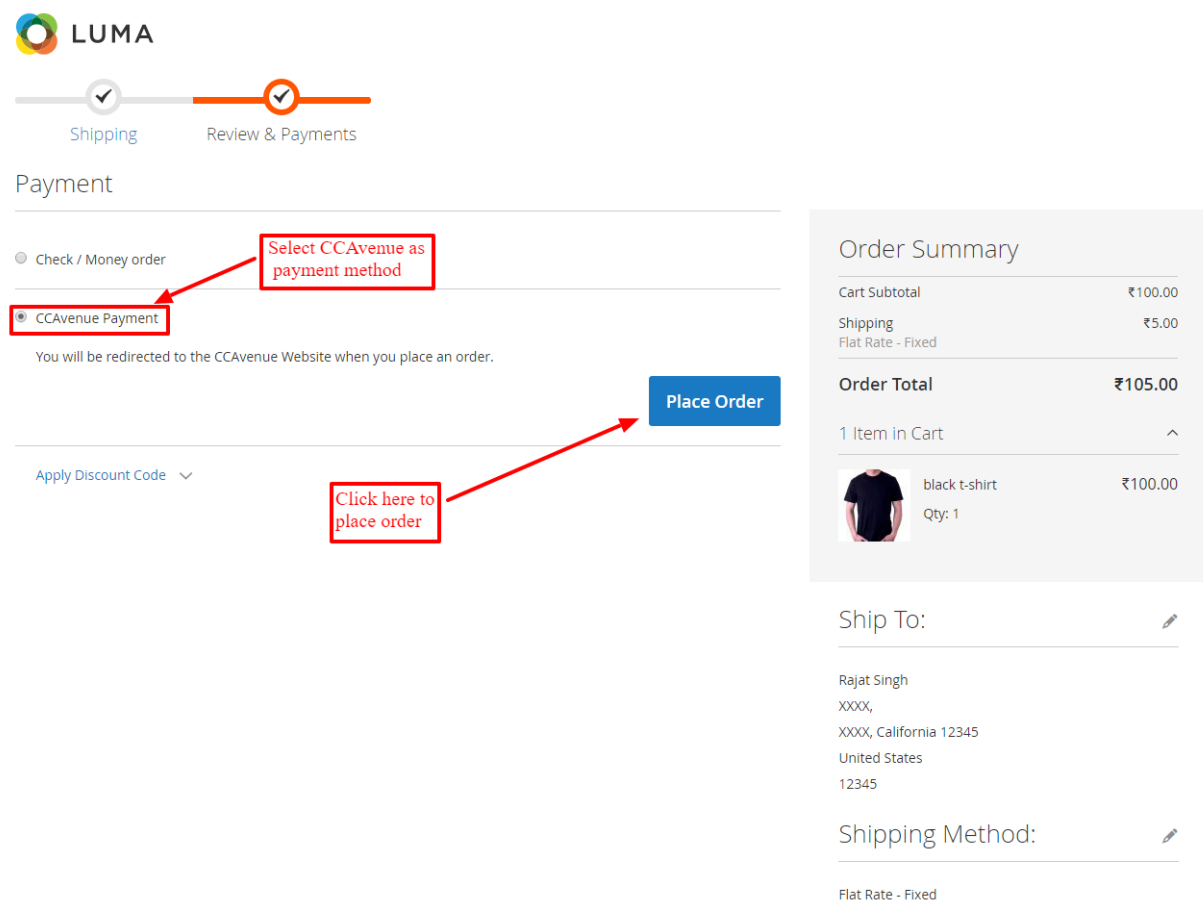

After clicking on the place order button the customer will be redirected to the CCAvenue page. From here customers can enter the billing information and make the payment.

If the Sandbox mode is active then customers can only see the "Net Banking" payment method.

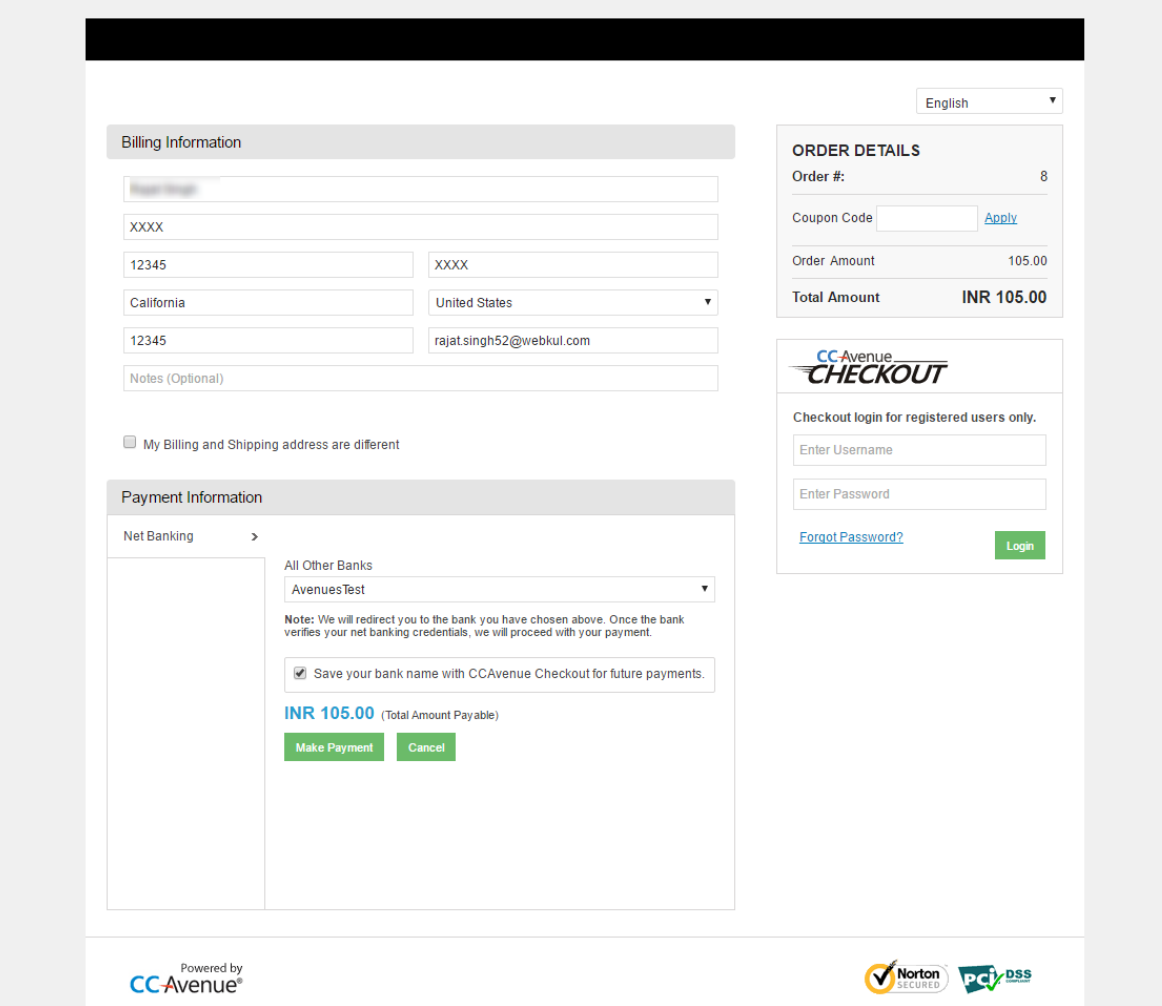

If the live mode is active then customers can see all the available payment method and can make the payment from any of the payment methods they want.

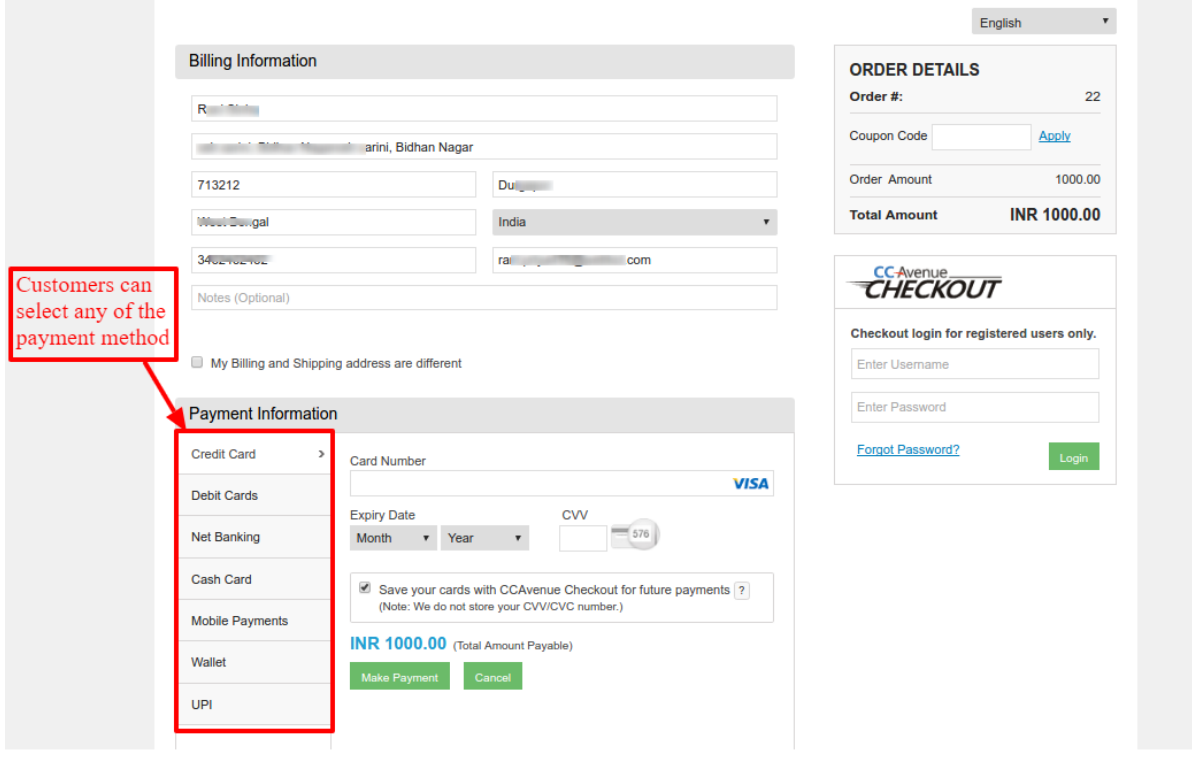

After that customers can check the payment method in their invoice.

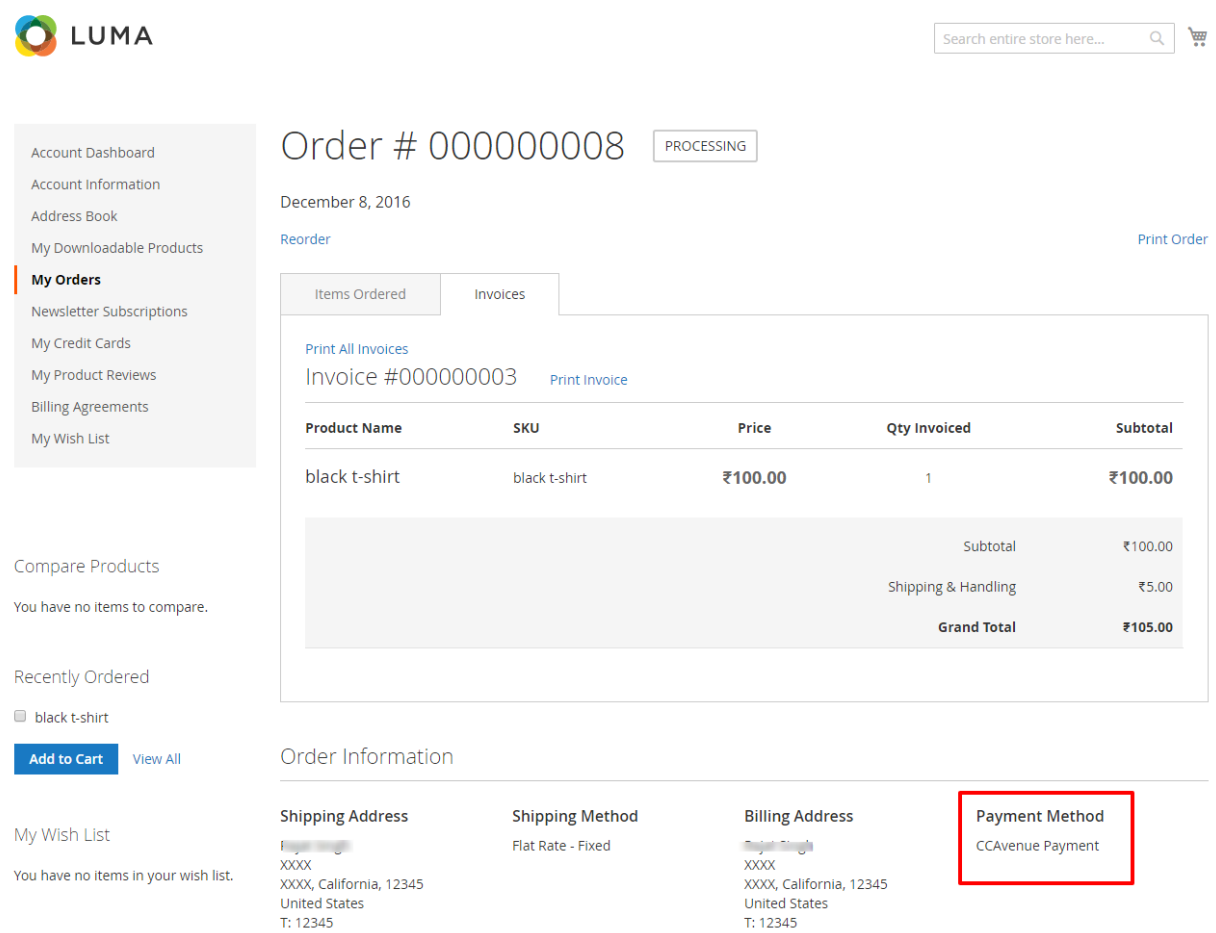

That's all for the CCAvenue Payment Gateway. Still have any issue feel free to add a ticket and let us know your views to make the module better at [webkul.uvdesk.com](http://webkul.uvdesk.com/)